# PROGRAMMING WITH R

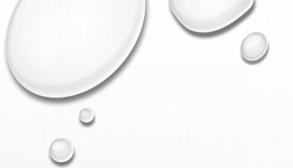

#### WHAT IS R?

- «R is a [programming] language and environment for statistical computing and graphics» (<a href="https://www.r-project.org/about.html">https://www.r-project.org/about.html</a>)
- It is a free software (GNU GPL license)
- Created in 1995 by
   Ross Ihaka (New Zeland)
   and Robert Gentleman (Canada)
- The name? Cfr. the initials of the creators
   also, it is a was based on another programming language, called «S»

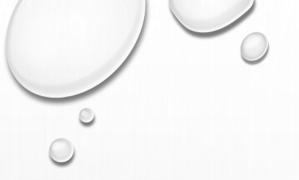

# R AND RSTUDIO

• R is the programming language

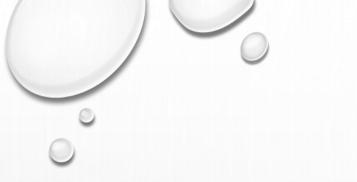

R

R is the programming language

```
rsimone@rsimone-Inspiron-13-5378:~$ R
R version 3.4.4 (2018-03-15) -- "Someone to Lean On"
Copyright (C) 2018 The R Foundation for Statistical Computing
Platform: x86 64-pc-linux-qnu (64-bit)
R is free software and comes with ABSOLUTELY NO WARRANTY.
You are welcome to redistribute it under certain conditions.
Type 'license()' or 'licence()' for distribution details.
  Natural language support but running in an English locale
R is a collaborative project with many contributors.
Type 'contributors()' for more information and
 'citation()' on how to cite R or R packages in publications.
Type 'demo()' for some demos, 'help()' for on-line help, or
 'help.start()' for an HTML browser interface to help.
Type 'q()' to quit R.
> a <- 1:10
  [1] 1 2 3 4 5 6 7 8 9 10
 > for(i in 1:10)
 + print(i:10)
     5 6 7 8 9 10
       7 8 9 10
     7 8 9 10
     8 9 10
     9 10
[1] 10
```

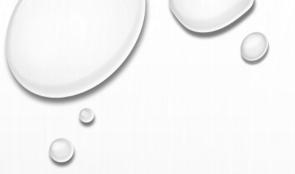

## R AND RSTUDIO

- R is the programming language
- Rstudio is a «working environment», that makes it easier to work with R

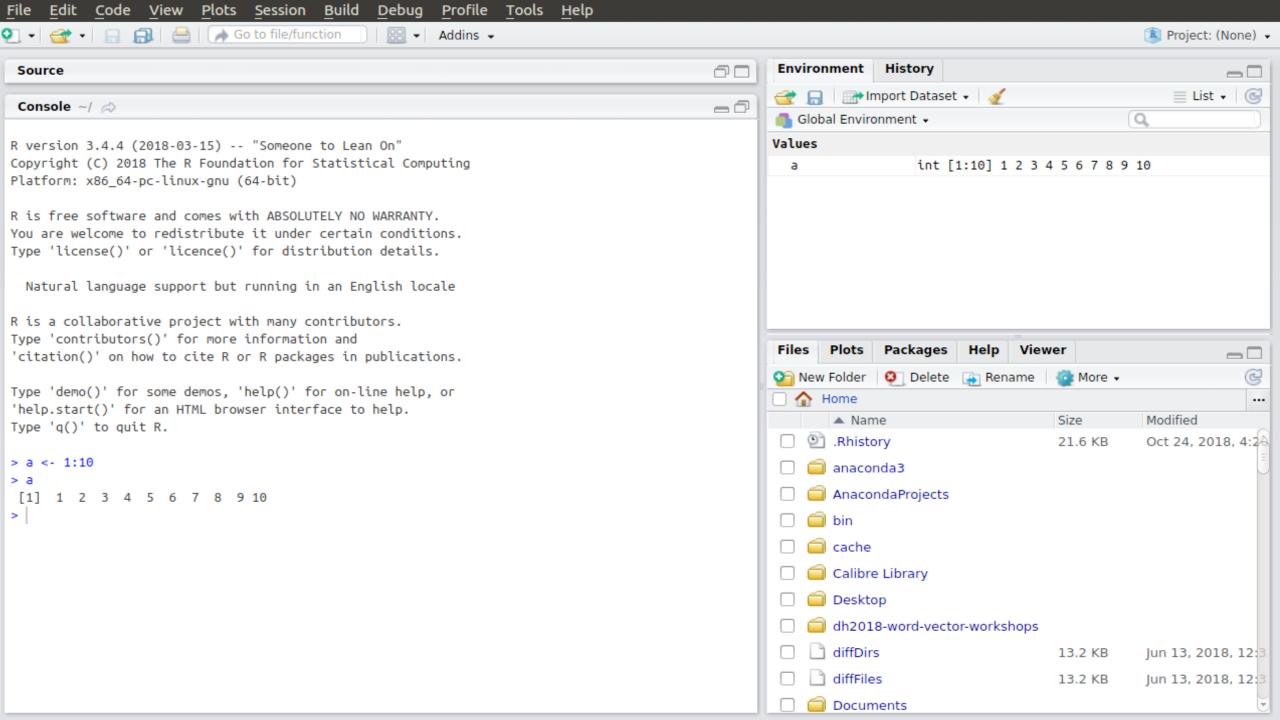

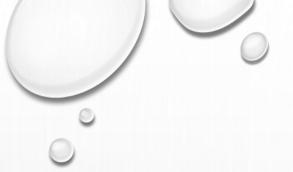

#### **GETTING STARTED**

- Open Rstudio and test some basic functionalities
- Mathematical operations
- Definition of variables with the arrow function:

<-

- Operations with variables
- Basic commands: «paste» and «c» (concatenate)

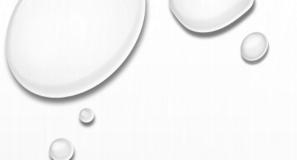

#### SETTING A WORKING DIRECTORY

- In three different ways:
  - in the «Files» panel on the bottom-right of the screen
     (navigate, click on «MORE» -> «Set as Working Directory»
  - in the «Session» menu («Set Working Directory» -> «Choose Directory»)
  - (for advanced users) directly in the Console setwd(«my/working/directory")

Try to set as working directory the «2\_Stylometrie» directory in your computer

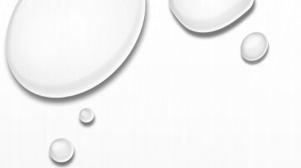

# CODE REUSE (AND R PACKAGES)

- In many cases, you don't need to write all the code by scratch: you can simply reuse (and adapt) code written by others today, we'll re-use code that I wrote
- The non-plus-ultra of code reuse, are the R Packages:
   R packages are collections of scripts, that make it possible to run complex operations through simple commands

for example, see the «Stylo» package:

https://github.com/computationalstylistics/stylo/tree/master/R

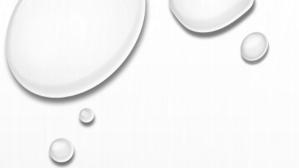

# CODE REUSE (AND R PACKAGES)

• To call the 2,000 lines of code in Stylo, you can use a «simple» command:

stylo(gui = FALSE, corpus.lang="French", analysis.type="CA", mfw.min=2000, mfw.max=2000, mfw.incr=100, distance.measure="dist.wurzburg")

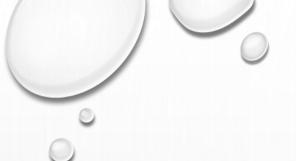

# CODE REUSE (AND R PACKAGES)

• To call the 2,000 lines of code in Stylo, you can use a «simple» command:

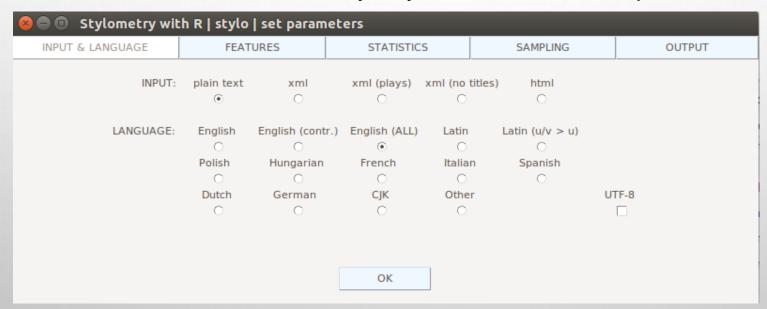

Some packages (like Stylo) come with a graphical user interface

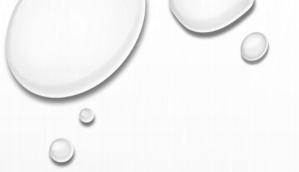

## FIRST EXERCISE

• Let's use the «XML» package in R!

...open the XML\_Exercise.R file in RStudio

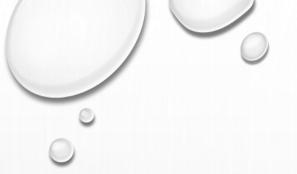

## SECOND EXERCISE

Stylomerty with the «stylo» package in R
 ...open the Stylo\_Exercise.R file in RStudio

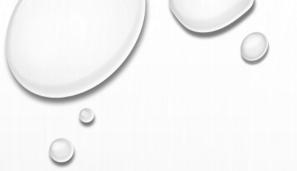

#### THIRD EXERCISE

Keyness analysis with the «quanteda» package in R
 ...open the Keyness\_Exercise.R file in RStudio